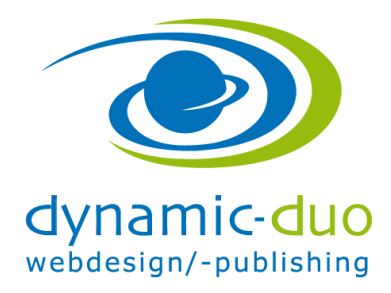

## **Module ein- oder ausblenden**

Es sind zu Beginn einige Module aktiviert, welche wir ein- oder ausblenden können.

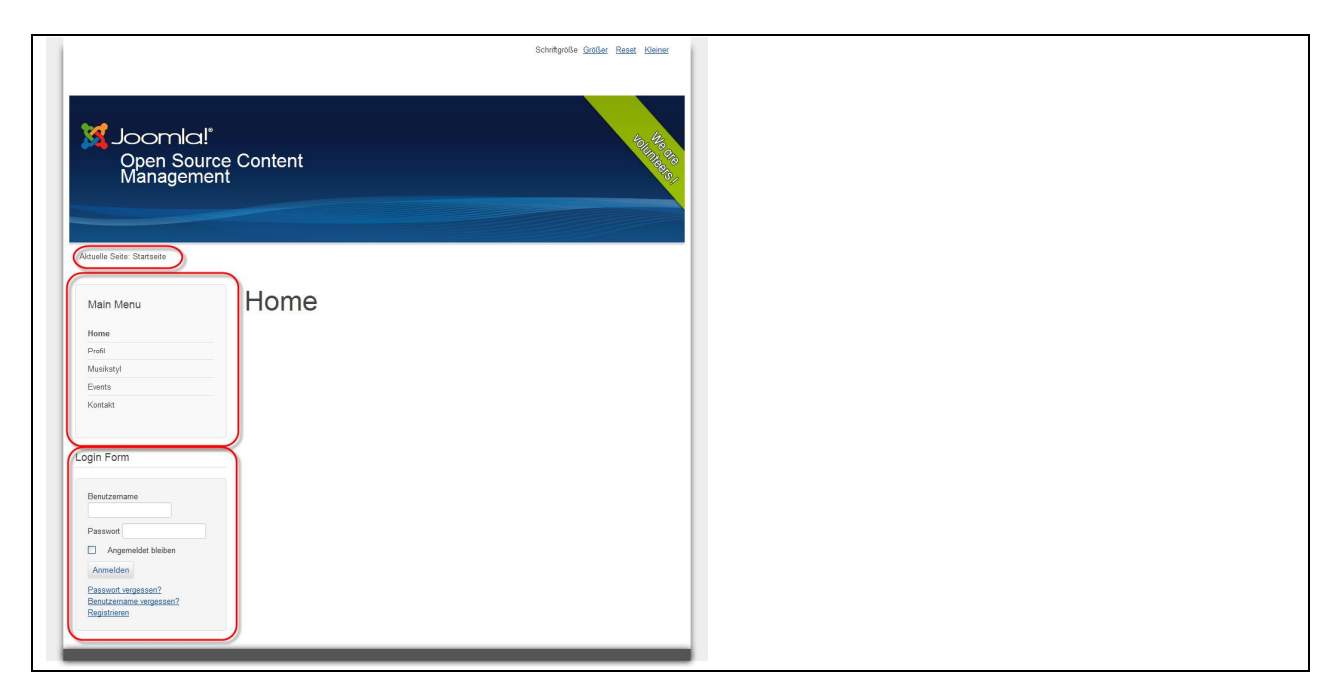

ACHTUNG: Die Positionierung ist bei jedem Layout anders. Dafür bitte in dem entsprechenden Layout die Modulpositionen ansehen. Siehe separate Anleitung

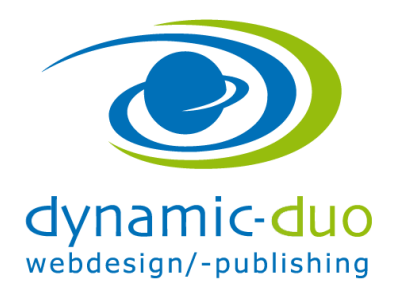

12. Oktober 2016 Seite 2 von 3

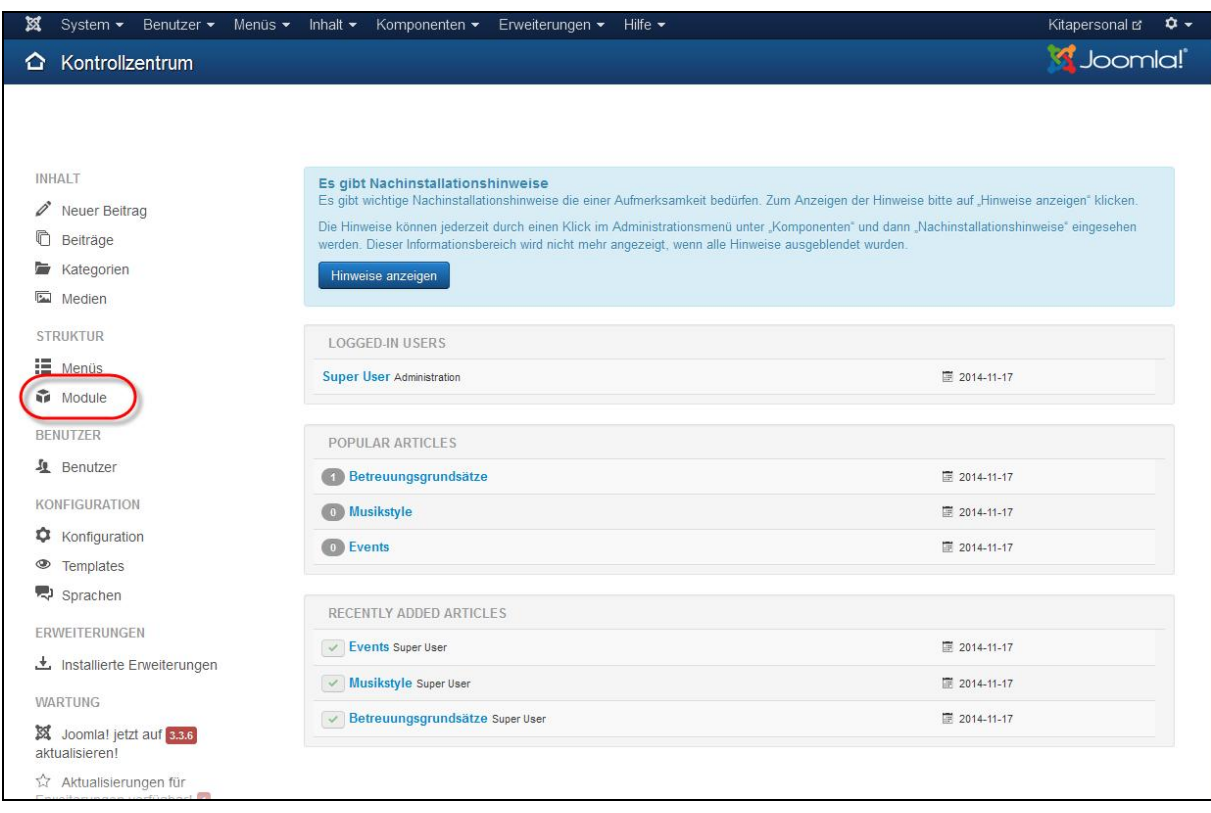

· Link Module anklicken

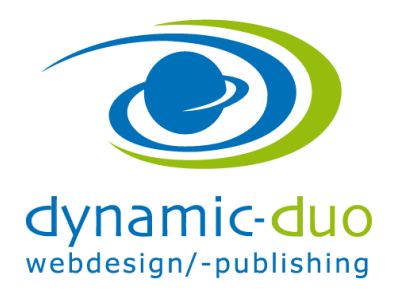

12. Oktober 2016 Seite 3 von 3

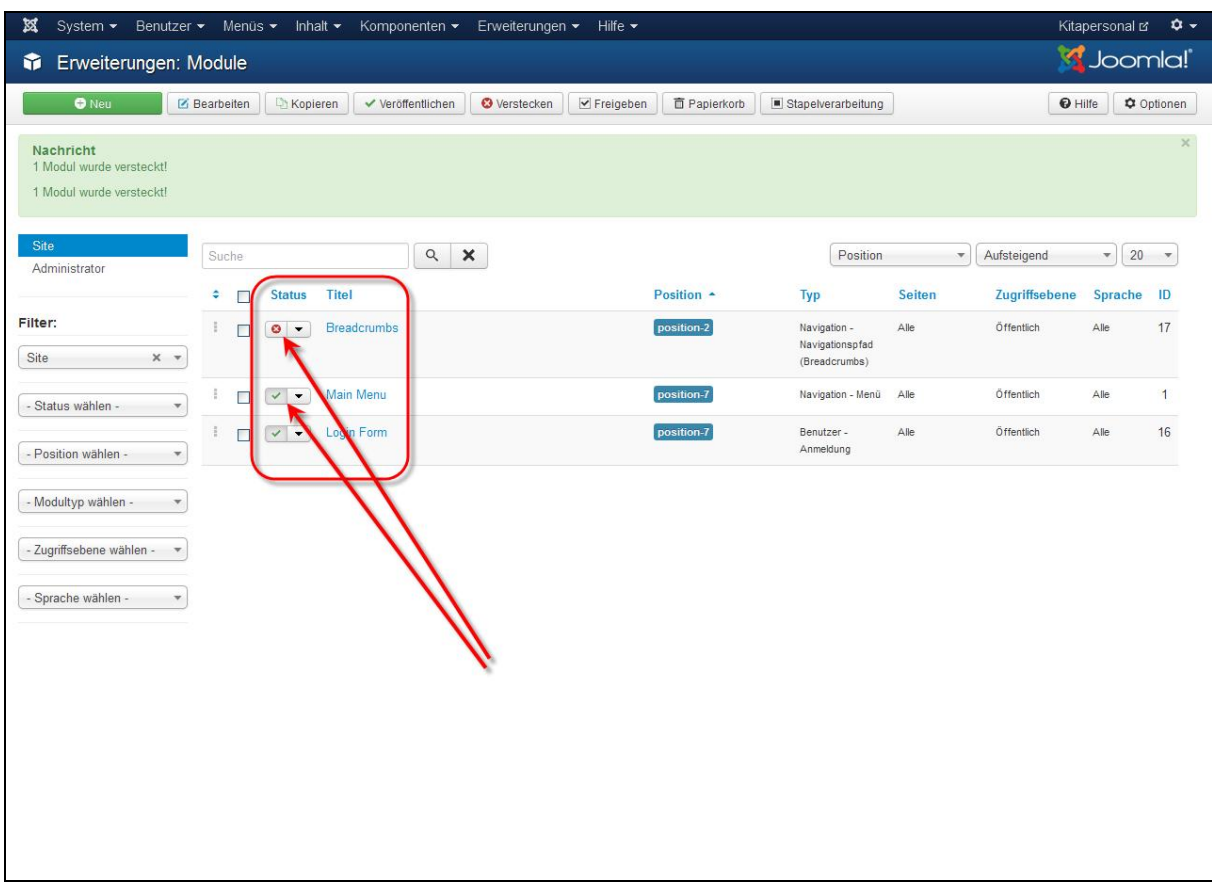

· Bei dem entsprechenden Modul kann nun der Status durch Klicken auf das Symbol von aktiv (grüner Haken) auf deaktiviert (roter Haken) gesetzt werden

Falls nicht klar ist welches Modul noch wo eingeblendet wird, das Modul deaktivieren und auf der Webseite kontrollieren was ausgeblendet wurde

ACHTUNG wenn nichts sichtbar ist, das Modul wieder aktivieren.